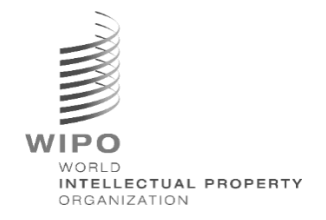

# **WIPO Sequence Validator – Operation Manual Version 2.2.0**

*The purpose of this document is to support Intellectual Property Offices to deploy the WIPO Sequence Validator web service and also to support configuration of the Validator.* 

# Table of contents

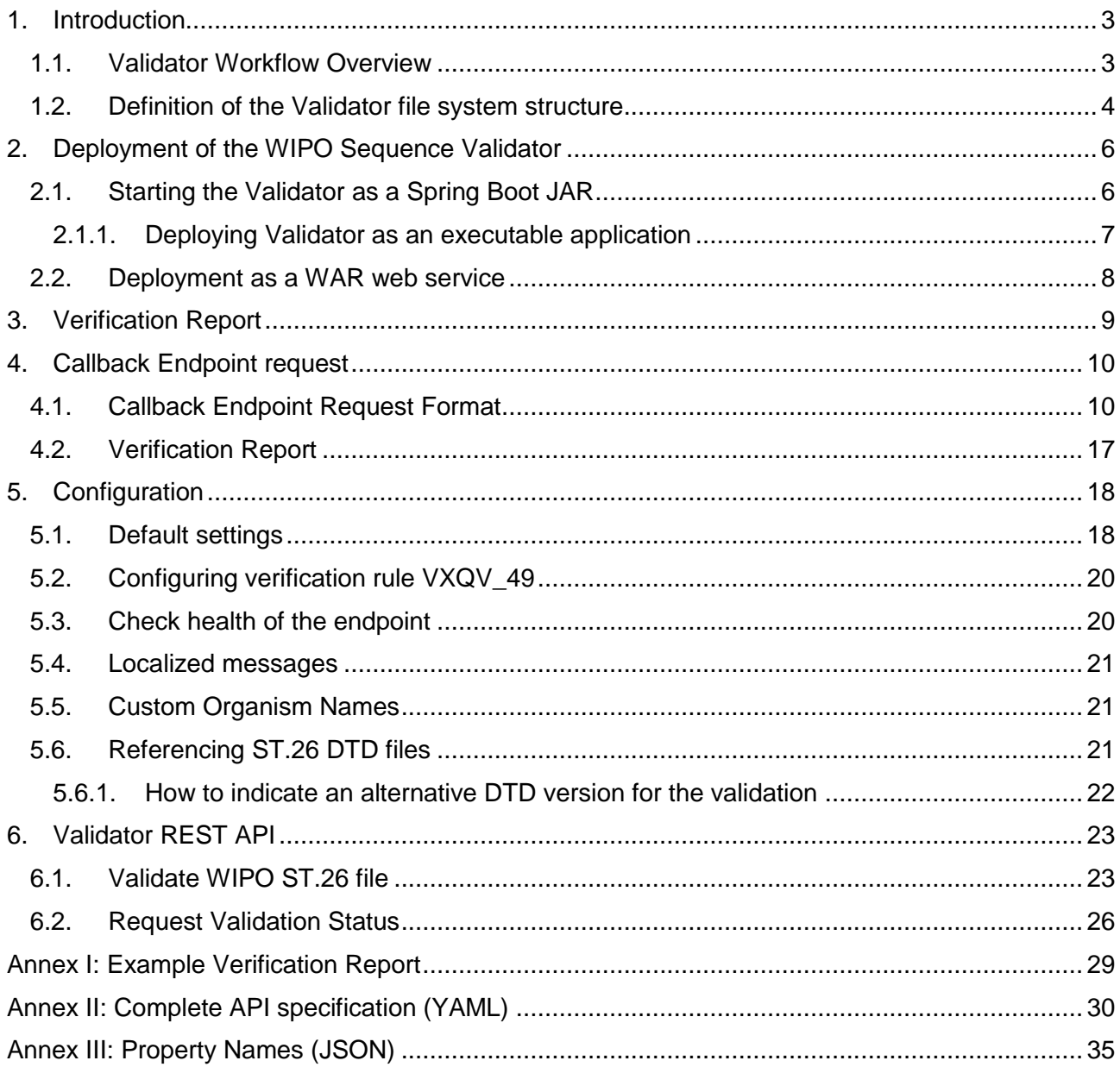

# <span id="page-2-0"></span>1. Introduction

The main purpose of the WIPO Sequence Validator (hereinafter referred to as 'Validator' or 'the tool') is to provide IP Offices (IPOs) with a web service to validate XML files in WIPO ST.26 format to ensure they are compliant with WIPO Standard ST.26. Although a sequence listing which has been drafted using the WIPO Sequence desktop application will be WIPO ST.26-compliant, users may use whatever tool they deem most suitable.

The objective of this document is to explain the build, deployment, settings and file consumer system of the tool that is detailed in the following sections. For any trouble-shooting questions, please refer to the wiki at:

<https://www3.wipo.int/confluence/display/ST26software/Validator+Troubleshooting>

#### <span id="page-2-1"></span>**1.1. Validator Workflow Overview**

The tool provides the following four use cases:

- Validation of a WIPO ST.26 file;
- Request the status of a running validation;
- Update configuration files (only the IPO Admin); and
- Call a callback endpoint with the result of the validation process once the process is completed.

*Note: this callback endpoint<sup>1</sup> is outside the scope of the Validator. It is up to the Offices developing and setting up this service to establish the endpoint.*

The tool is composed of a JAR file that can be executed as a web service or a WAR file that can be deployed on a Tomcat server.

In both cases, for validation of the WIPO ST.26 sequence listing, the tool consumes files from a local file system and generates a verification report with validation results and, optionally, returns the results of the validation process, i.e., verification report, by calling a callback endpoint.

The main workflow of the Validator is as follows:

 $\overline{a}$ 

 The respective IPO IT system saves a WIPO ST.26 XML file in a default "Inbox" folder or the specified one within the request.

 The IPO system initiates an HTTP Post requesting the validation of the file. Depending on the configuration, the IPO system can request a "full" or a "formality" validation of the file. The "formality" validation process will check whether the ST.26 file is an XML file and validates the file against the ST.26 DTD. The "full" validation process will validate the ST.26 file against the business verification rules, derived from the content of ST.26 as well as conducting the "formality" validation process.

*Note: It is recommended to use the "formality" validation process for online filing acceptance system only as this can be performed synchronously while the "full" validation is recommended for batch processing as it will take much longer.*

 Once the validation is complete, a response will be provided indicating whether or not the file has passed the "formality" validation and, in the instance where the IPO IT system

<sup>&</sup>lt;sup>1</sup> A callback endpoint here is a unique address identified by a URI to which request messages can be sent

has selected "full" validation, additionally whether or not the business rule validation process has started correctly.

 If the Validator is conducting a "full" validation, it retrieves the XML file from the "Inbox" folder and starts the business rule validation process, and then conducts the following:

 The Validator generates an XML report file ("Verification Report") in a specified "Output" folder and moves the validated WIPO ST.26 XML file to an "Outbox" folder.

 After the business rule validation process has completed, the callback endpoint, if configured, is called from the Validator, and the request is populated with additional information related to the validation process. The structure of the request and some sample data is provided in section [4](#page-9-0) below.

 The callback endpoint should either return an empty or a success code in the response (no errors). [Note: this step is only executed if the external web service has been made available and the call has been configured in the Validator.] Connectivity between the Validator and the callback endpoint is also required. As mentioned above, the external web service does not form part of the Validator and it should be developed and configured by Offices according to the contract defined below.

The IPO system can retrieve the Verification Report from the "Report" folder.

.

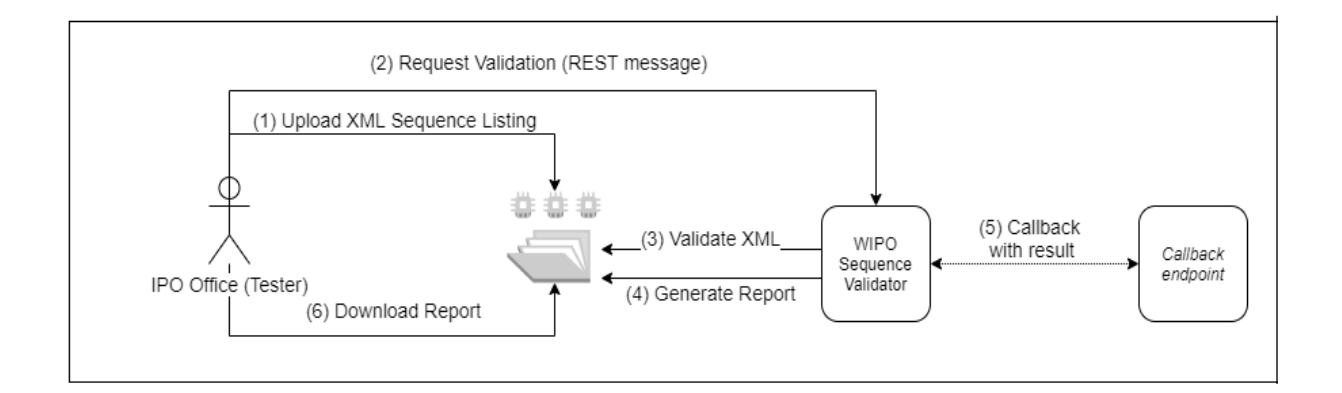

*Note: the WIPO Sequence Validator complies with the WIPO Standard for processing and communicating intellectual property data using Web APIs: [WIPO ST.90.](https://www.wipo.int/export/sites/www/standards/en/pdf/03-90-01.pdf)*

.

#### <span id="page-3-0"></span>**1.2. Definition of the Validator file system structure**

The structure of the file system used by the Validator consists of five folders:

- **"Inbox" folder**: This is the local folder where WIPO ST.26 files are provided by an IPO for validation.
- **"Process" folder**: This is the local folder through which the files in the "Inbox" temporarily pass during processing. This folder contains two subfolders:
	- o **"Full validation" folder**: Stores the files pending a full validation.
	- o **"Formality validation" folder**: Stores the files pending a formality validation.
- **"Outbox" folder**: Once the validation is complete, the application stores the source of the WIPO ST.26 file in this local folder.

 **"Report" folder**: This is the local folder where the results of the validation are saved in a verification report file.

 **"Params" folder**: This the local folder where a JSON (.json) file with all the validation parameters from the validation request are located in order to provide parameters for the asynchronous deep validation process.

An example file system structure is provided below:

/temp/ST26 /temp/ST26/inbox /temp/ST26/process/full /temp/ST26/process/formality /temp/ST26/outbox /temp/ST26/reports /temp/ST26/params

*[IMPORTANT: By default, the /temp/ST26 directory should be located in the parent directory to where the tool is located. For example, if the JAR or WAR file is located in C:/dev then the folder structure should be created as C:/temp/ST26/…]*

# <span id="page-5-0"></span>2. Deployment of the WIPO Sequence Validator

As indicated previously, the Validator is provided as one of two binary formats, listed below. Depending on the type of infrastructure in which the Office wants to deploy the Validator, the IPO will have a preference for selecting one type of binary over the other.

The two binaries that the Validator are provided as are:

- **Binary SpringBoot JAR**: This binary is an executable JAR file. This requires [Java 8](https://www.oracle.com/java/technologies/java8.html) to be installed.
- **War Package Binary:** This binary is intended to be deployed on a Servlet container. An application server compatible with Spring Boot 2 and Servlet Spec 3.1+ is required, such as [Tomcat 8.5.](https://tomcat.apache.org/download-80.cgi)

The following sections detail the deployment of the Validator as a [Spring](https://spring.io/projects/spring-boot) Boot app or as a WAR within a Java Application Server.

## <span id="page-5-1"></span>**2.1. Starting the Validator as a Spring Boot JAR**

The Spring Boot JAR contains an embedded server, which allows the deployment of the Validator API without requiring a separate server. This greatly simplifies the configuration and deployment at the infrastructure level.

In order to run the embedded server, the following command should be executed.

*Note: Java 8 must already be installed on the server: Since Java does not guarantee the use of UTF-8, the system property "file.encoding" must be set to "UTF-8". This can be done by including the following:*

java -D -jar wipo-sequence-validator.jar

The Validator API can be accessed through a [Swagger UI:](https://swagger.io/tools/swagger-ui/) http://[host-name]:8080/swagger-ui.html

The Validator API is accessible in the following endpoints:

http://[host-name]:8080/api/[version]/status

http://[host-name]:8080/api/[version]/validate

where the IPO must make the following changes:

- [host-name] must be replaced by the server host name; and
- [version] should be replaced by the version of the Validator API (e.g., v1.0).

By default the server will run on port 8080, to change the port the "--server.port" command line option should be added as shown here:

java -D"file.encoding=UTF-8" -jar wipo-sequence-validator.jar –-server.port=<port-number>

By default the Validator will use the Java Virtual Machine (JVM) default memory settings. The default maximum heap size is one fourth of the physical memory available.

In order to modify the maximum heap size, the "-Xmx" option must be used when executing using the command line<sup>2</sup>:

#### <span id="page-6-0"></span>java -D"file.encoding=UTF-8" -Xmx[size]-jar wipo-sequence-validator.jar

#### **2.1.1. Deploying Validator as an executable application**

The Validator can also be installed as a service managed by the operating system to support its execution with the start-up of the operating system, for instance.

It is possible to configure a Spring Boot JAR file in this manner for all platforms supported by WIPO Sequence: Windows, Linux and Mac OS.

The following guide provides detail on how to create a system service that executes the JAR file for each operating system. It also provides information on how to configure the different options of the service and the execution of the application:

<https://docs.spring.io/spring-boot/docs/current/reference/html/deployment-install.html>

 $\overline{a}$ 

<sup>2</sup> <https://docs.oracle.com/javase/8/docs/technotes/tools/windows/java.html#BABHDABI>

#### <span id="page-7-0"></span>**2.2. Deployment as a WAR web service**

For the second type of binary provided, the WAR package can be deployed in an existing Java application server such as Apache Tomcat 8.5.

#### *Note: a container compatible with Servlet 3.1 is required*.

The following instructions are for a Tomcat application server. Here, "\$TOMCAT\_ROOT" refers to the root folder of the Tomcat server, and this value should be replaced with the relevant value for the file path:

- a) Stop server: \$TOMCAT\_ROOT\bin\catalina.bat stop
- b) Copy war to \$TOMCAT\_ROOT\webapps\wipo-sequence-validator.war
- c) Start server: \$TOMCAT\_ROOT\bin\catalina.bat start

*Note: since Java does not guarantee the use of UTF-8, the system property "file.encoding" must be set to "UTF-8" in the start-up of the application server. This can be done by including the following:* -D"file.encoding=UTF-8"

The Validator API can be accessed through a Swagger UI, as indicated above:

<http://host-name:8080/wipo-sequence-validator/swagger-ui.html>

The Validator API is accessible in the following endpoints:

http://[host-name]:8080/wipo-sequence-validator/api/[version]/status

http://[host-name]:8080/wipo-sequence-validator/api/[version]/validate

where the IPO must make the following changes:

- [host-name] must be replaced by the server host name, and
- [version] should be replaced by the version of the API (e.g., v1.0).

By default, the server will run on port 8080. To change this over to another port the Tomcat configuration file should be modified by following the instructions provided here:

[https://tomcat.apache.org/tomcat-8.5-doc/config/http.html#Common\\_Attributes](https://tomcat.apache.org/tomcat-8.5-doc/config/http.html#Common_Attributes)

By default, the Validator will use the JVM default memory settings. The default maximum heap size is one fourth of the physical memory available.

In order to modify the maximum heap size, the "-Xmx" option must be used when executing using the command line, as indicated above in Section [2.1.](#page-5-1)

# <span id="page-8-0"></span>3. Verification Report

The verification report generated by the tool is in XML format and the template used is provided below:

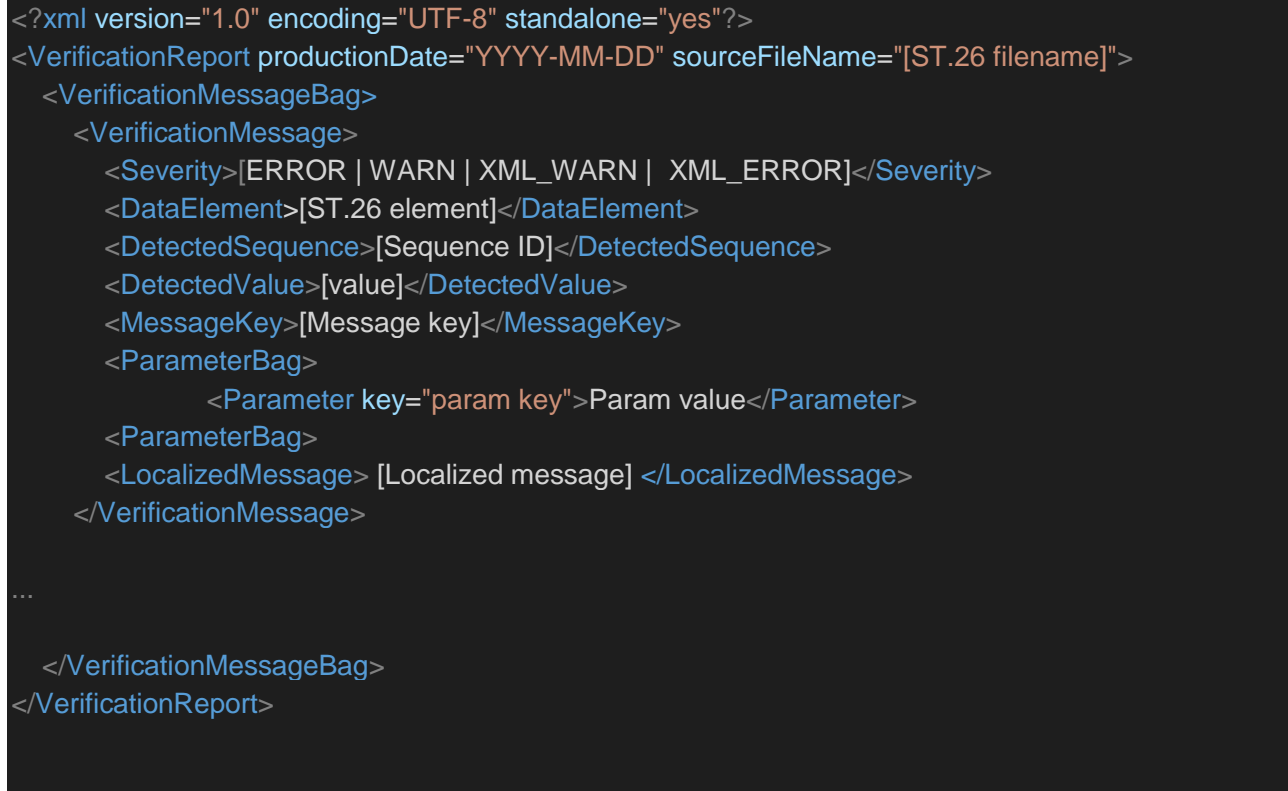

An example of this verification report is provided as Annex I to this manual with the allowable values for these components provided in Annex III. In terms of the severity indicated, please note the following categorization:

- **ERROR** an error returned during the 'full' check
- WARNING a warning returned during the 'full' check
- XML\_ERROR an error returned during the 'formality' check
- XML\_WARN a warning returned during the 'formality' check

The verification report is also produced in HTML format, using the same stylesheet that is used in WIPO Sequence.

# <span id="page-9-0"></span>4. Callback Endpoint request

The request made by the callback endpoint to the Validator should include the following parameters, detailing the file locations and the validation process:

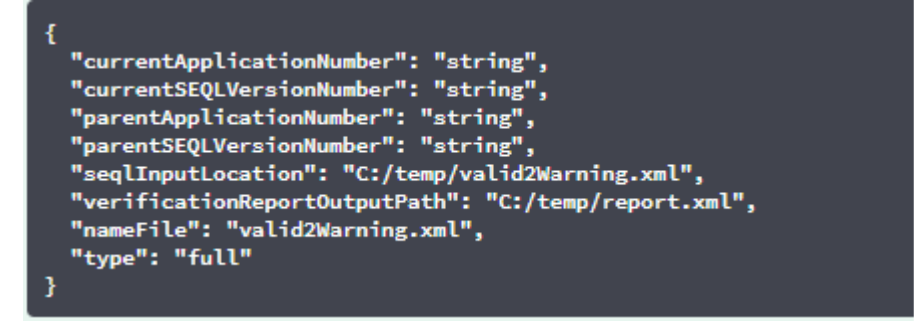

The "seqlInputLocation" field of the validation request should be set to indicate the path of the XML sequence listing to be validated. If the Office leaves this field empty, the tool will try to validate the XML file with the filename "nameFile" located at the default "Inbox" folder. The "nameFile" parameter identifies the sequence listing file to be validated.

The "verificationReportOutputPath" within the request will provide the file location of the verification report (.xml) generated by the tool. If the user leaves the field in blank or introduces an invalid file path, the verification report will be stored in the default "Reports" folder.

#### <span id="page-9-1"></span>**4.1.** Callback Endpoint Request Format

If the property "api.URL" is configured, the Validator will try to send the results of the validation to an endpoint with the URL specified.

In order to communicate with the Validator, the callback endpoint must comply with the following web service contract (YAML):

```
openapi: 3.0.0
info:
   description: Callback for the WIPO Sequence Validator
   version: "1.0"
   title: WIPO Sequence Validator Callback
paths:
   /api/validator/callback:
     post:
       summary: Return the generated contract
       operationId: callbackUsingPOST
       requestBody:
         content:
           application/json:
             schema:
                $ref: "#/components/schemas/ServiceRequest"
         description: request
         required: true
       responses:
```

```
 "200":
           description: OK
         "201":
           description: Created
         "401":
           description: UNAUTHORIZED
         "403":
           description: FORBIDDEN
         "404":
           description: ELEMENT NOT FOUND
         "500":
           description: INTERNAL ERROR SERVER
       deprecated: false
servers:
  - url: //localhost:8080/
components:
  schemas:
     Error:
       type: object
       required:
         - code
         - message
       properties:
         code:
           type: string
          example: INVALID VALIDATION TYPE
           description: error code
         message:
           type: string
           description: error message
         moreInfo:
           type: string
           description: extended info on the error
       title: Error
     MapEntry:
       type: object
       properties:
         key:
           type: string
           xml:
             name: key
             attribute: true
             wrapped: false
         value:
           type: string
       title: MapEntry
```
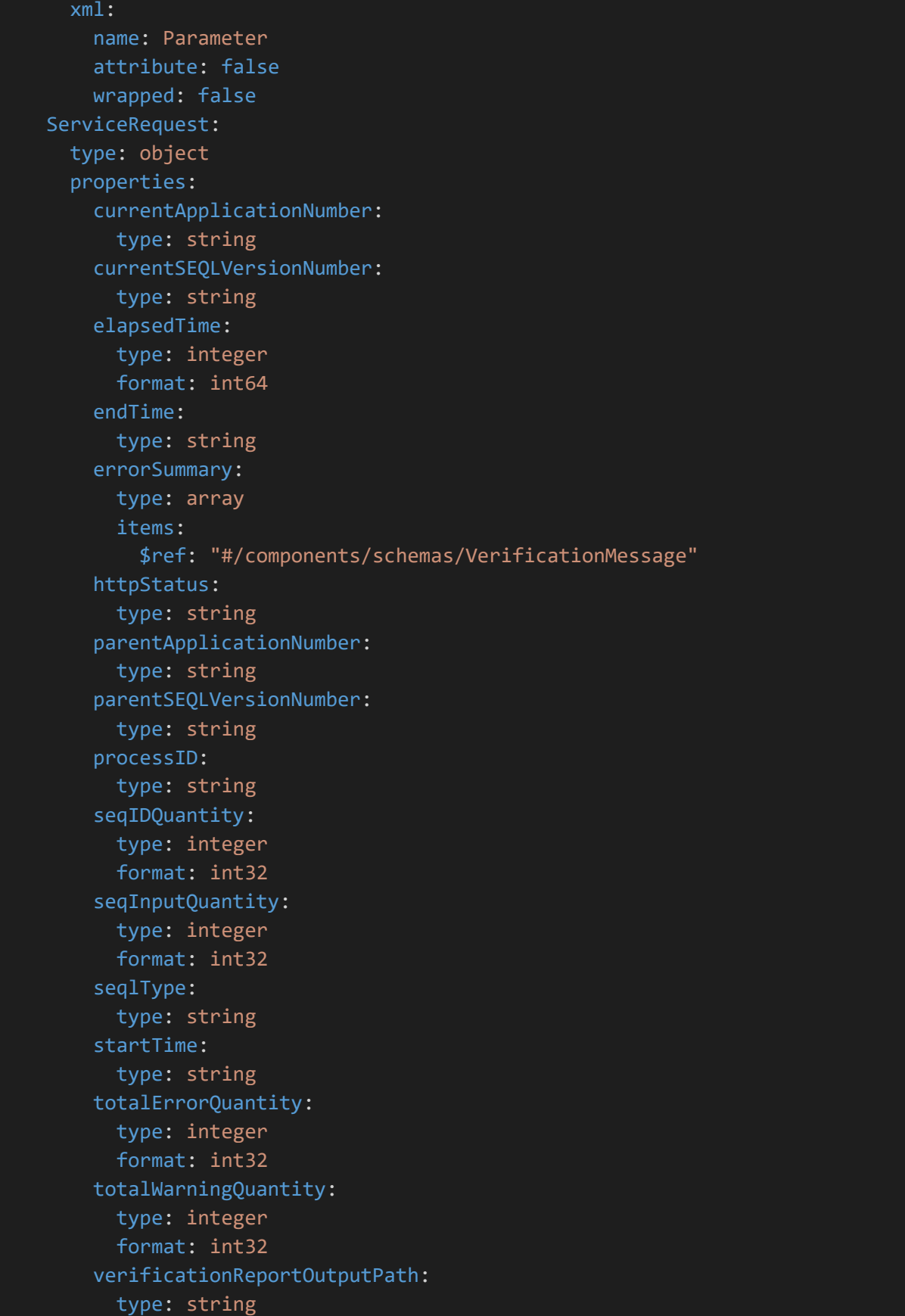

```
 title: ServiceRequest
 VerificationMessage:
   type: object
   properties:
     dataElement:
       type: string
       xml:
         name: DataElement
         attribute: false
         wrapped: false
     detectedSequence:
       type: string
       xml:
         name: DetectedSequence
         attribute: false
         wrapped: false
     index:
       type: integer
       format: int32
     key:
       type: string
       xml:
         name: MessageKey
         attribute: false
         wrapped: false
     locmessage:
       type: string
       xml:
         name: LocalizedMessage
         attribute: false
         wrapped: false
     params:
       type: object
       additionalProperties:
         type: string
     paramsForXML:
       type: array
       xml:
         name: ParameterBag
         attribute: false
         wrapped: true
       items:
         $ref: "#/components/schemas/MapEntry"
     reportValue:
       type: string
       xml:
```

```
 name: DetectedValue
       attribute: false
       wrapped: false
   sequenceIDNumber:
     type: string
   type:
     type: string
     xml:
       name: Severity
       attribute: false
       wrapped: false
 title: VerificationMessage
 xml:
   name: VerificationMessage
   attribute: false
  wrapped: false
```
{

Furthermore, the request should be a JSON object with this structure:

```
 "currentApplicationNumber": "string",
 "currentSEQLVersionNumber": "string",
 "elapsedTime": 0,
 "endTime": "string",
 "errorSummary": [
 \{ "dataElement": "string",
   "detectedSequence": "string",
   "index": 0,
  "key": "string",
   "locmessage": "string",
   "params": {
     "additionalProp1": "string",
     "additionalProp2": "string",
     "additionalProp3": "string"
   },
   "paramsForXML": [
    \{ "key": "string",
      "value": "string"
     }
   ],
   "reportValue": "string",
   "sequenceIDNumber": "string",
   "type": "string"
```
 } ], "httpStatus": "string", "parentApplicationNumber": "string", "parentSEQLVersionNumber": "string", "processID": "string", "seqIDQuantity": 0, "seqInputQuantity": 0, "seqlType": "string", "startTime": "string", "totalErrorQuantity": 0, "totalWarningQuantity": 0, "verificationReportOutputPath": "string" }

{

This is an example JSON object that will be sent to the external endpoint which made the call to the Validator:

 "processID": "1608194222169dvVE", "seqlType": "ST.26", "httpStatus": "SUCCESS", "currentApplicationNumber": "string", "currentSEQLVersionNumber": "string", "parentApplicationNumber": "string", "parentSEQLVersionNumber": "string", "verificationReportOutputPath": "C:/temp/report.xml", "startTime": "2020-12-17 09:36:54.000000", "endTime": "2020-12-17 09:37:26.000607", "elapsedTime": 32607, "totalWarningQuantity": 1, "totalErrorQuantity": 2, "seqInputQuantity": 3, "seqIDQuantity": 3, "errorSummary": [ { "index": 0,

```
 "reportValue": "",
```
"type": "WARNING",

"params":com.wipo.st26.ipotool.models.ServiceRequest@5887858,

```
 "key": "X_EARLIEST_PRIO_APPLICATION_ID_MISSING",
```
 "locmessage": "Earliest priority application information is absent. It must be provided when a pri ority claim is made to an earlier application.",

```
 "detectedSequence": "",
```

```
 "dataElement": "PROPERTY_NAMES.EARLIEST_PRIORITY_APPLICATION"
```

```
 },
```

```
 {
```

```
 "index": 0,
```

```
 "reportValue": "-",
```

```
 "type": "ERROR",
```
"params": {},

```
 "key": "INVENTION_TITLE_MISSING",
```
"locmessage": "The invention title is missing. At least one invention title must be entered.",

```
 "detectedSequence": "",
```

```
 "dataElement": "PROPERTY_NAMES.INVENTION_TITLE_BAG"
```
},

```
 "index": 1,
```

```
 "reportValue": "-",
```

```
 "type": "ERROR",
```

```
 "params": {},
```

```
 "key": "INVENTION_TITLE_MISSING",
```

```
 "locmessage": "The invention title is missing. At least one invention title must be entered.",
```

```
 "detectedSequence": "",
```

```
 "dataElement": "PROPERTY_NAMES.INVENTION_TITLE_BAG"
```
}

]

}

#### <span id="page-16-0"></span>**4.2. Verification Report**

As mentioned in section [3,](#page-8-0) after validation, the verification report generated is located at the "verificationReportOutputPath", which in the example provided is at: "C:/temp/report.xml".

The content of this report is sent to the callback endpoint within the "errorSummary" field of the "ServiceRequest". An example of this field is provided in the example requests provided above in section [4.](#page-9-0)

# <span id="page-17-0"></span>5. Configuration

#### <span id="page-17-1"></span>**5.1. Default settings**

The Validator is configured by using a properties file. The default "application.properties" file has the following values:

```
########### WIPO Sequence Validator properties
## -- FOLDERS --
#Base path to be used by the rest of folders
app.basePath=/temp/st26/
#Folder to put the files to be processed
app.inboxPath=${app.basePath}inbox/
#Folder to store the ST26 files once validated
app.outboxPath=${app.basePath}outbox/
#Folder to store the validation reports
app.reportsPath=${app.basePath}reports/
#Folder to store the parameters
app.paramsPath=${app.basePath}params/
#Parent folder for full and formality folders
app.processPath=${app.basePath}process/
#Files in process for a full validation are stored in this folder
app.process.fullPath=${app.processPath}full/
#Files in process for a formality validation are stored in this folder
app.process.formalityPath=${app.processPath}formality/
alternativeResourceBasePath=${app.basePath}alt_resources
#Preferences
#To enable the rule VXQV49 set this value to true, default value is false.
app.preferences.optionalEnglishQualifierValue=false
# Please enter either: ERROR or WARNING to specifiy the type of the verification me
ssage for the rule
VXOV 49, default value is "WARNING".
app.preferences.optionalRuleType=WARNING
#locale used for the localized messages from the verification report
validator_locale=en
api.URL=
```
Page 18 of 36

## -- Watcher

```
# These properties control the process looking for files in the folders to be proce
ssed
# (see: https://docs.spring.io/spring-framework/docs/current/javadoc-
api/org/springframework/scheduling/concurrent/ThreadPoolTaskExecutor.html)
processing.delay=10000
processing.corePoolSize=5
#Max number of files being validated concurrently
processing.maxPoolSize=10
processing.queueCapacity=1000
processing.enabled=true
#### Logging (see https://logback.qos.ch/manual/configuration.html)
logging.level.root=info
logging.level.org.wipo=info
logging.pattern.console=%d{yyyy-MM-dd HH:mm:ss} [%thread] %-
5level %logger{36} - %msg%n
# HEALTH ENDPOINT
management.endpoints.jmx.exposure.include=health
# Show details of health endpoint
management.endpoint.health.show-details=always
```
In order to modify the value of the parameters provided here an alternative "application.properties" file should be used. There are several options as detailed in the Spring Boot documentation: [https://docs.spring.io/spring-boot/docs/2.0.6.RELEASE/reference/html/boot-features-external](https://docs.spring.io/spring-boot/docs/2.0.6.RELEASE/reference/html/boot-features-external-config.html#boot-features-external-config-application-property-files)[config.html#boot-features-external-config-application-property-files](https://docs.spring.io/spring-boot/docs/2.0.6.RELEASE/reference/html/boot-features-external-config.html#boot-features-external-config-application-property-files)

The simplest option would be to provide a new "application.properties" file that will be searched for in the following locations, by order of operation:

- (a) A "/config" folder within the current directory *[Note: if the Validator is deployed as a WAR file in Tomcat, this folder would be under "lib" folder, e.g., "/opt/apache-tomcat/lib/config"]*;
- (b) The current directory *[Note: if the Validator is deployed as a WAR file in Tomcat, this folder would be under "lib" folder, e.g., "/opt/apache-tomcat/lib/"];*
- (c) A \$classpath or config package; then
- (d) The \$classpath root.

Also, the path and name of the configuration file can be specified by establishing the parameter on the command line when starting the tool:

For a JAR deployment:

java -jar -Dspring.config.location= <PATH\_TO\_FILE> wipo-sequence-validator.jar

 For a WAR deployment on Tomcat, the following entry to CATALINA\_OPTS should be added:

"export CATALINA\_OPTS="-Dspring.config.location=<PATH\_TO\_FILE>"

When using the WAR deployment, the new "application.properties" file can also be copied into the "WEB-INF/classes" folder of the web application, or the existing one is edited.

# <span id="page-19-0"></span>**5.2. Configuring verification rule VXQV\_49**

app.preferences.optionalEnglishQualifierValue=false app.preferences.optionalRuleType=WARNING

The optionalEnglishQualifierValue value in the application.properties file can be set to 'true' if the user wants to enable the rule VXQV\_49, and can set the rule's severity by updating optionalRuleType value to 'ERROR' or 'WARNING'. The default values for these two properties is shown above.

# <span id="page-19-1"></span>**5.3. Check health of the endpoint**

#### # HEALTH ENDPOINT

management.endpoints.jmx.exposure.include=health

The Validator service has implemented a /health endpoint that provides basic information about the application's 'health'.

To explore the /health endpoint, the URL is [http://localhost:8080/wipo-sequence-validator](http://localhost:8080/wipo-sequence-validator%20/actuator/health)  [/actuator/health](http://localhost:8080/wipo-sequence-validator%20/actuator/health) URL. The endpoint should display the following:

- The status will be 'UP' as long as the application is healthy.
- It will show 'DOWN' if the application gets unhealthy due to any issue like connectivity with the database or lack of disk space etc.

The /health endpoint only shows a simple 'UP' or 'DOWN' status. The following property in the application.properties file provides the complete details including the status of every health indicator that was checked as part of the health check-up process.

# Show details of health endpoint management.endpoint.health.show-details=always

The /health endpoint now includes the details of the "DiskSpaceHealthIndicator" which is run as part of the health checkup process.

The health endpoint will display like this as a series of key-value pairs and include further details. An example is shown below:

{"status":"UP","details":{"diskSpace":{"status":"UP","details":{"total":511123124224,"free":373225091072,"threshold":10485760}}}}

#### <span id="page-20-0"></span>**5.4. Localized messages**

The Validator can provide a localized message, for instance in the Verification Report, in each of the official ten PCT languages (Arabic, Chinese, English, French, German, Portuguese, Japanese, Korean, Russian, and Spanish).

By default, these messages are provided in English. In order to configure the Validator to provide these messages in other languages, the "validator locale" parameter of the "application.properties" file must be set to the appropriate language code.

#Local used for the localized messages from the verification report validator\_locale=en

*Note: The Validator should be restarted in order for the properties set out in the new "application.properties" file to be applied.*

## <span id="page-20-1"></span>**5.5. Custom Organism Names**

In order for Offices to provide their own custom organism names, which do not form part of the original pre-defined list of organism names, a list of custom organisms can be provided by creating a new file, called "custom\_organism.json", in the "alternativeResourceBasePath" folder. This file should have the following structure:

 {"value":"Custom Organism Sample"}, {"value":"Custom Organism Sample 2"}

[

]

 $\overline{a}$ 

*Note: unlike the pre-defined list of organism names, all organisms are contained within a single JSON file, rather than be separated out into a JSON file for each letter of the alphabet.*

## <span id="page-20-2"></span>**5.6. Referencing ST.26 DTD files**

By default, the Validator references the latest version of ST.26 DTD. The current version of WIPO Sequence Validator is based on version 1.3 of WIPO ST.26 DTD<sup>3</sup>.

This copy of the latest version of the ST.26 DTD is included in the Validator library located in the "/src/main/resources" folder of the source code (this is the defined file path referenced within the JAR or WAR file). It is referenced in the "catalog.xml" file in the same folder, as shown below:

<?xml version="1.0" encoding="UTF-8"?>

<catalog xmlns="urn:oasis:names:tc:entity:xmlns:xml:catalog">

 <public publicId="-//WIPO//DTD Sequence Listing 1.3//EN" uri="ST26SequenceListing\_V1\_3.dtd"/> </catalog>

Instructions on how to include a new DTD are detailed below. During the validation, the version of the DTD set in the DOCTYPE declaration of the XML file will be used. Firstly, the "publicId" will be

<sup>3</sup> Valid as of April 18, 2022

used to identify the location of the DTD file to be used. If the "publicId" is not included in the catalog, the system will try to locate the DTD file in the root folder where the Java process is being executed.

#### <span id="page-21-0"></span>**5.6.1. How to indicate an alternative DTD version for the validation**

In order to be able to validate WIPO ST.26 files that reference an older version of the ST.26 DTD, this ST.26 DTD file must be made available to the Validator to allow the appropriate validation.

In order to achieve this, there are two alternative approaches:

(a) Uncompress the JAR file and include a reference to the additional or alternative ST.26 DTD file in the "src/main/resources" folder. Modify the "catalog.xml" file and add a new entry for the additional ST.26 DTD or edit the existing one.

For example:

<?xml version="1.0" encoding="UTF-8"?> <catalog xmlns="urn:oasis:names:tc:entity:xmlns:xml:catalog"> <public publicId="-//WIPO//DTD Sequence Listing 1.2//EN" uri="ST26SequenceListing\_V1\_2.dtd"/> <public publicId="-//WIPO//DTD Sequence Listing 1.3//EN" uri="ST26SequenceListing\_V1\_3.dtd"/> </catalog>

- (b) Instead of modifying the JAR file, the following steps should be followed:
	- (i) Copy "catalog.xml" and all the DTDs into a local folder;
	- (ii) Modify "catalog.xml" to include a reference to the additional ST.26 DTD; and
	- (iii) Set this Java system property on launch: "xml.catalog.files=<path\_to\_catalog.xml>"

*Note: In Tomcat for Windows can be done by adding this environment variable:*

set "JAVA\_OPTS=%JAVA\_OPTS% -Dxml.catalog.files=C:\\temp\\tomcat\\sharedclasspath\\catalog.xml"

*[IMPORTANT: the inclusion of a different version of the ST.26 DTD will allow the 'formality' validation of the XML file against the referenced ST.26 DTD but the 'full' validation will likely require a change to the source code in order to implement the verification rules. Therefore it is recommended that the use of multiple DTDs only be used when conducting a 'formality' validation.]*

# <span id="page-22-0"></span>6. Validator REST API

In this section, the use cases of the Validator API are specified. There are three services or use cases:

- Validate a file in the "Inbox" folder;
- Validate a file as part of the request; and
- Request the status of a validation.

The API specification for this (OAS 3.0 Complete API [YAML File]) service is provided in full as Annex II.

## <span id="page-22-1"></span>**6.1. Validate WIPO ST.26 file**

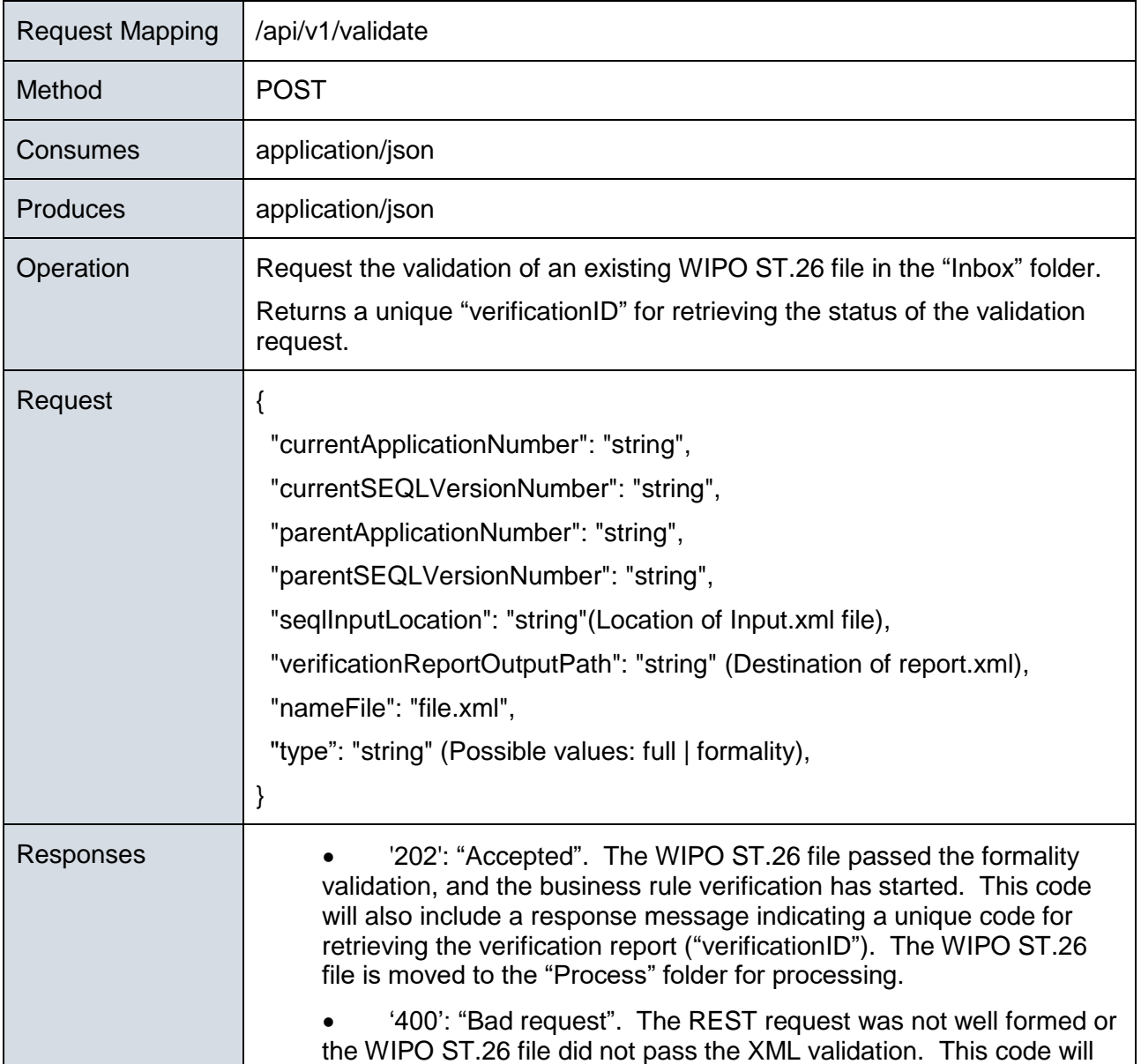

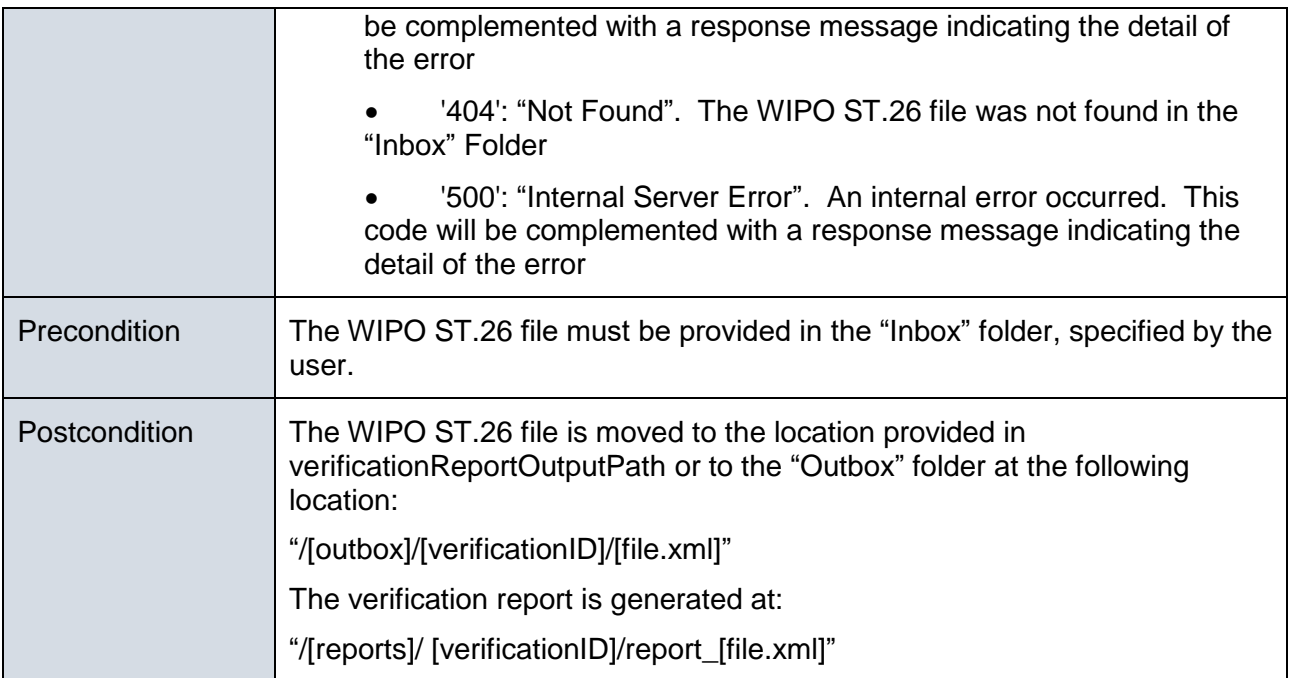

## **Corresponding OAS 3.0 Definition [in YAML specification ]**

```
 /api/v1.0/validate:
post:
  tags:
     - validation-controller
   summary: 'Request the validation of an existing ST26 file in the inbox folder. Re
turns a unique
   verificationID for retrieving the status of the validation request'
   operationId: validationFileUsingPOST
   consumes:
    - application/json
   produces:
     - application/json
   parameters:
      in: body
       name: request
       description: 'ST26 File name for validation'
       required: false
       schema:
         $ref: '#/definitions/ValidationRequest'
   responses:
     '200':
       description: OK
       schema:
         $ref: '#/definitions/ValidationResponse'
     '201':
```

```
 description: Created
     '202':
       description: 'Accepted. The ST26 file passed the formal validation and their
verification has
started. This code will be complemented with a response message indicating a unique
code for
retrieving the verification report (verificationID). ST26 file is moved to the \bigcircpr
ocess� folder
        for processing'
       schema:
         $ref: '#/definitions/ValidationResponse'
     '400':
       description: 'Bad request. The REST request was not well formed or the ST26 f
ile did not pass
       the XML validation. This code will be complemented with a response message in
dicating the detail
      of the error'
     '401':
      description: Unauthorized
     '403':
      description: Forbidden
     '404':
       description: 'File not found. The ST26 file was not found in the Inbox Folder
     '500':
      description: 'Server Error. An internal error happened. This code will be com
plemented with a
     response message indicating the detail of the error'
  deprecated: false
```
# <span id="page-25-0"></span>**6.2. Request Validation Status**

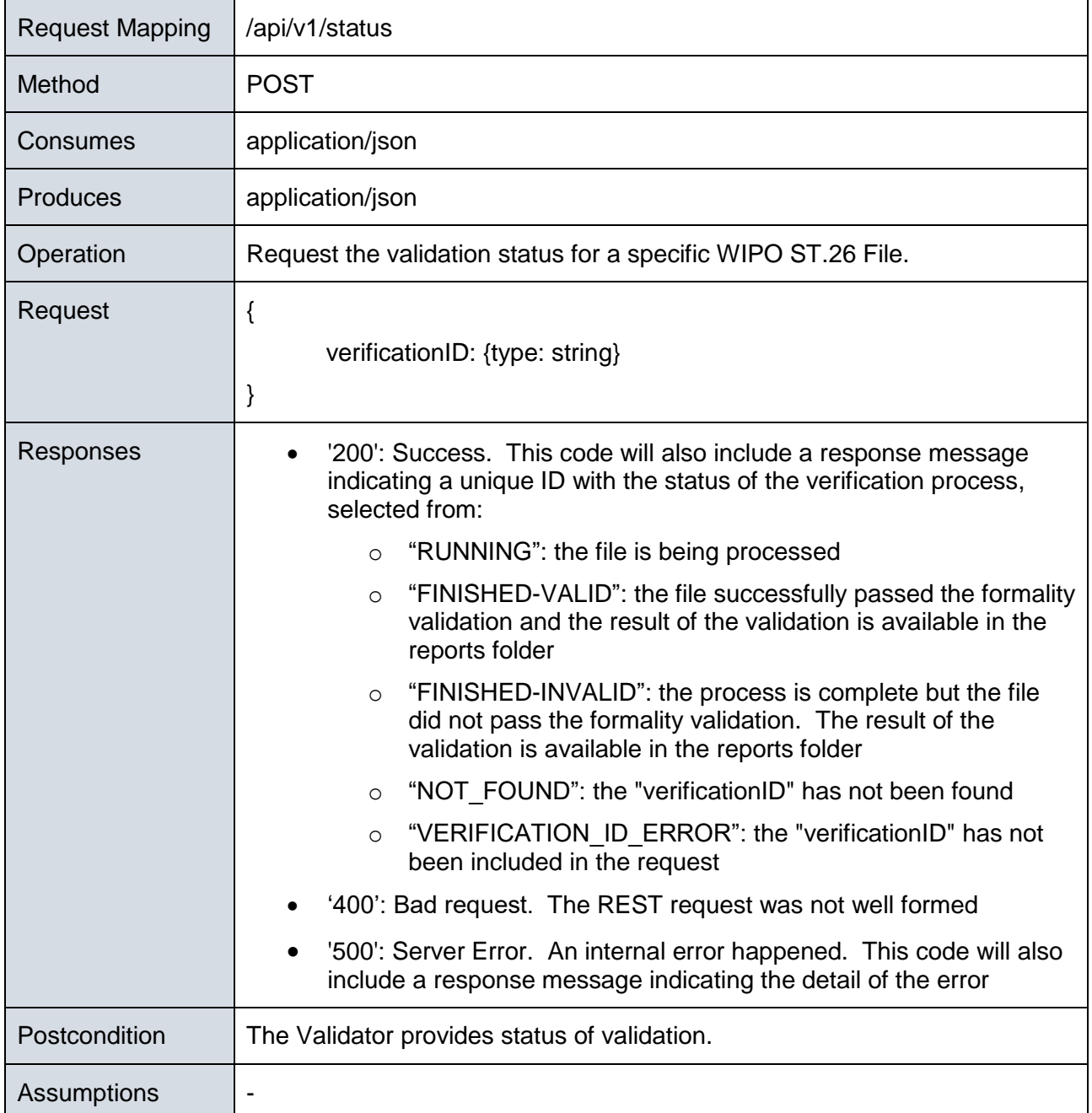

#### **Corresponding OAS 3.0 Definition [in YAML specification]**

```
 paths:
   /api/v1.0/status:
     post:
       tags:
         - validation-controller
       summary: 'Request the validation status for a specific ST26 File'
       operationId: getStatusUsingPOST
       consumes:
         - application/json
       produces:
         - application/json
       parameters:
           in: body
           name: request
           description: 'ST26 File name Object for validation status'
           required: false
           schema:
             $ref: '#/definitions/ValidationStatusRequest'
       responses:
         '200':
           description: 'This code will be complemented with a response message indi
cating the Status
of the verification process: RUNNING (the file is being processed) FINISHED-VALID
(the file passed the formality validation and the result of the validation is avail
able
           in the reports folder) FINISHED-INVALID
(the file passed the formality validation and the result of the validation is avail
able
           in the reports folder)'
           schema:
             $ref: '#/definitions/ValidationStatusResponse'
         '201':
           description: Created
         '400':
           description: 'Bad request. The REST request was not well formed'
         '401':
           description: Unauthorized
         '403':
           description: Forbidden
         '404':
           description: 'Not Found'
```
 '500': description: 'Server Error. An internal error happened. This code will be complemented with a response message indicating the detail of the error' deprecated: false

[Annex I follows]

# Annex I: Example Verification Report

<span id="page-28-0"></span>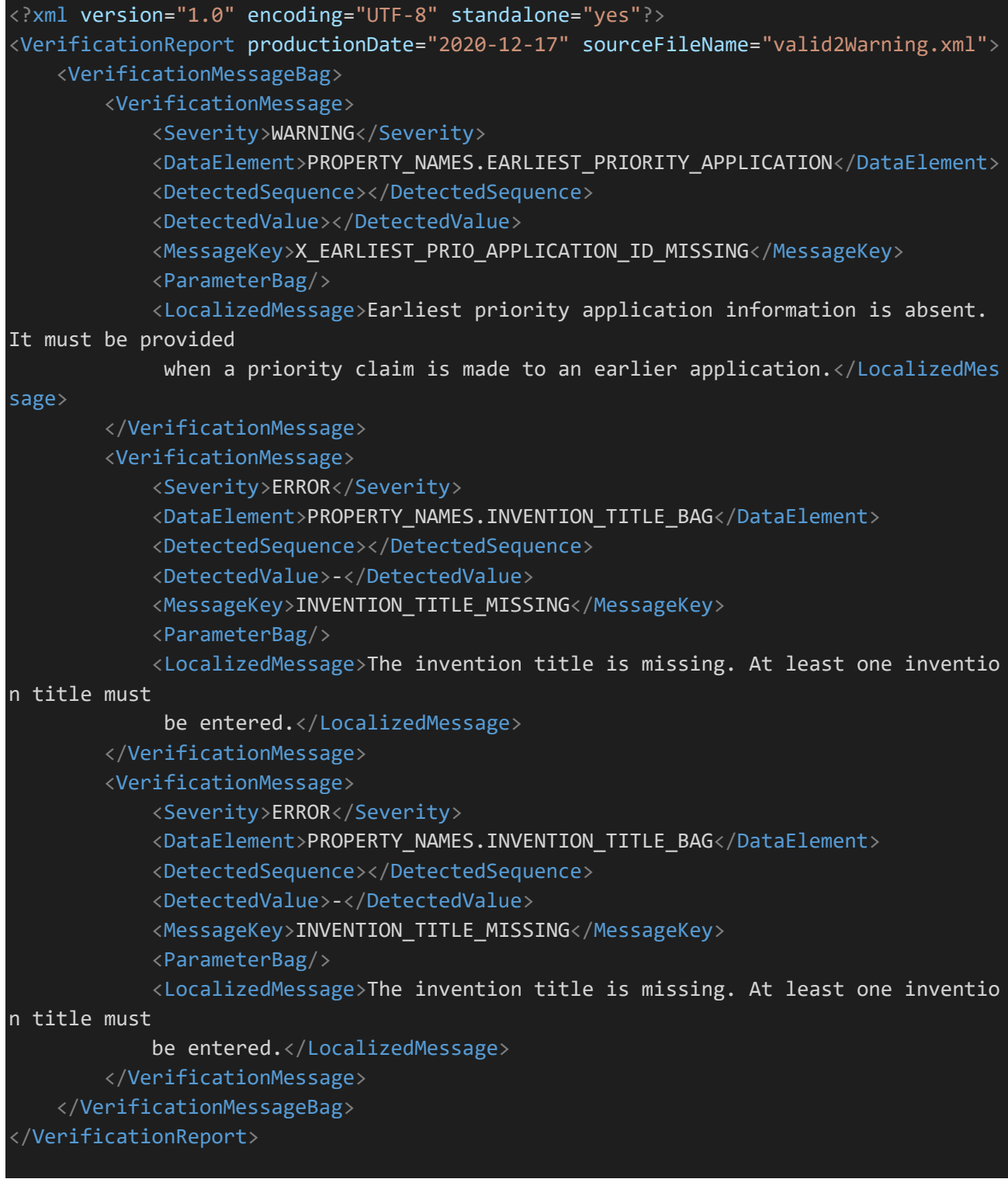

[Annex II follows]

# Annex II: Complete API specification (YAML)

```
swagger: '2.0'
info:
   description: 'API for the WIPO Sequence Validator'
   version: '1.0'
   title: 'WIPO Sequence Validator API'
host: 'localhost:8080'
basePath: /
tags:
     name: validation-controller
     description: 'Validation Controller'
paths:
   /api/v1.0/status:
     post:
       tags:
         - validation-controller
       summary: 'Request the validation status for a specific ST26 File'
       operationId: getStatusUsingPOST
       consumes:
         - application/json
       produces:
         - application/json
       parameters:
           in: body
           name: request
           description: 'ST26 File name Object for validation status'
           required: false
           schema:
             $ref: '#/definitions/ValidationStatusRequest'
       responses:
         '200':
           description: 'This code will be complemented with a response message indi
cating the Status
           of the verification process: RUNNING (the file is being processed) FINISH
ED-VALID
(the file passed the formality validation and the result of the validation is avail
able
           in the reports folder) FINISHED-INVALID
(the file passed the formality validation and the result of the validation is avail
able
```

```
 in the reports folder)'
```

```
 schema:
             $ref: '#/definitions/ValidationStatusResponse'
         '201':
           description: Created
         '400':
           description: 'Bad request. The REST request was not well formed'
         '401':
           description: Unauthorized
         '403':
           description: Forbidden
         '404':
           description: 'Not Found'
         '500':
           description: 'Server Error. An internal error happened. This code will be
 complemented with
           a response message indicating the detail of the error'
       deprecated: false
/api/v1.0/validate:
post:
   tags:
     - validation-controller
   summary: 'Request the validation of an existing ST26 file in the inbox folder. Re
turns a unique
             verificationID for retrieving the status of the validation request'
   operationId: validationFileUsingPOST
   consumes:
    - application/json
   produces:
     - application/json
   parameters:
       in: body
       name: request
       description: 'ST26 File name for validation'
       required: false
       schema:
         $ref: '#/definitions/ValidationRequest'
   responses:
     '200':
       description: OK
       schema:
         $ref: '#/definitions/ValidationResponse'
     '201':
       description: Created
     '202':
```

```
 description: 'Accepted. The ST26 file passed the formal validation and their
verification has
started. This code will be complemented with a response message indicating a unique
code for
       retrieving the verification report (verificationID). ST26 file is moved to
the �process�
       folder for processing'
       schema:
         $ref: '#/definitions/ValidationResponse'
     '400':
       description: 'Bad request. The REST request was not well formed or the ST26 f
ile did not pass
       the XML validation. This code will be complemented with a response message in
dicating
       the detail of the error'
     '401':
       description: Unauthorized
     '403':
       description: Forbidden
     '404':
       description: 'File not found. The ST26 file was not found in the Inbox Folder
     '500':
       description: 'Server Error. An internal error happened. This code will be com
plemented with a
       response message indicating the detail of the error'
   deprecated: false 
definitions:
   ValidationRequest:
     type: object
     required:
      - nameFile
       - type
     properties:
       nameFile:
        type: string
         example: file.xml
         description: 'File Name Validation'
       type:
         type: string
         example: 'full or formality'
         description: 'Type of validation'
       currentApplicationNumber:
         type: string
         example: 1.3
```

```
 description: 'The application number associated with the sequence listing'
       currentSEQLVersionNumber:
         type: string
         example: 1.2
         description: 'the version number of this sequence listing (internally assig
ned by an Office)'
       parentApplicationNumber":
         type: string
         example: WIPO-1234
         description: 'Any associated parent application'
       parentSEQLVersionNumber:
         type: string
         example: 1.1
         description: 'The version number of the parent's sequence listing'
       seqlInputLocation:
         type: string
         example: /st26/inbox/file.xml
         description: 'Contains the path of the input xml file to be validated'
       verificationReportOutputPath:
         type: string
         example: /st26/outbox/file.xml
         description: 'Will contain the destination path of the report.xml generated
by the tool.'
     title: ValidationRequest
     description: 'Class representing a response Validation status File by the appli
cation.'
  ValidationResponse:
    type: object
    required:
     - verificationID
    properties:
      errorMsg:
         type: string
      verificationID:
        type: string
         example: 1552208288697FNc2
         description: verificationID
     title: ValidationResponse
    description: 'Class representing a response Validation ST26 File by the applica
tion.'
  ValidationStatusRequest:
    type: object
    required:
     - verificationID
```
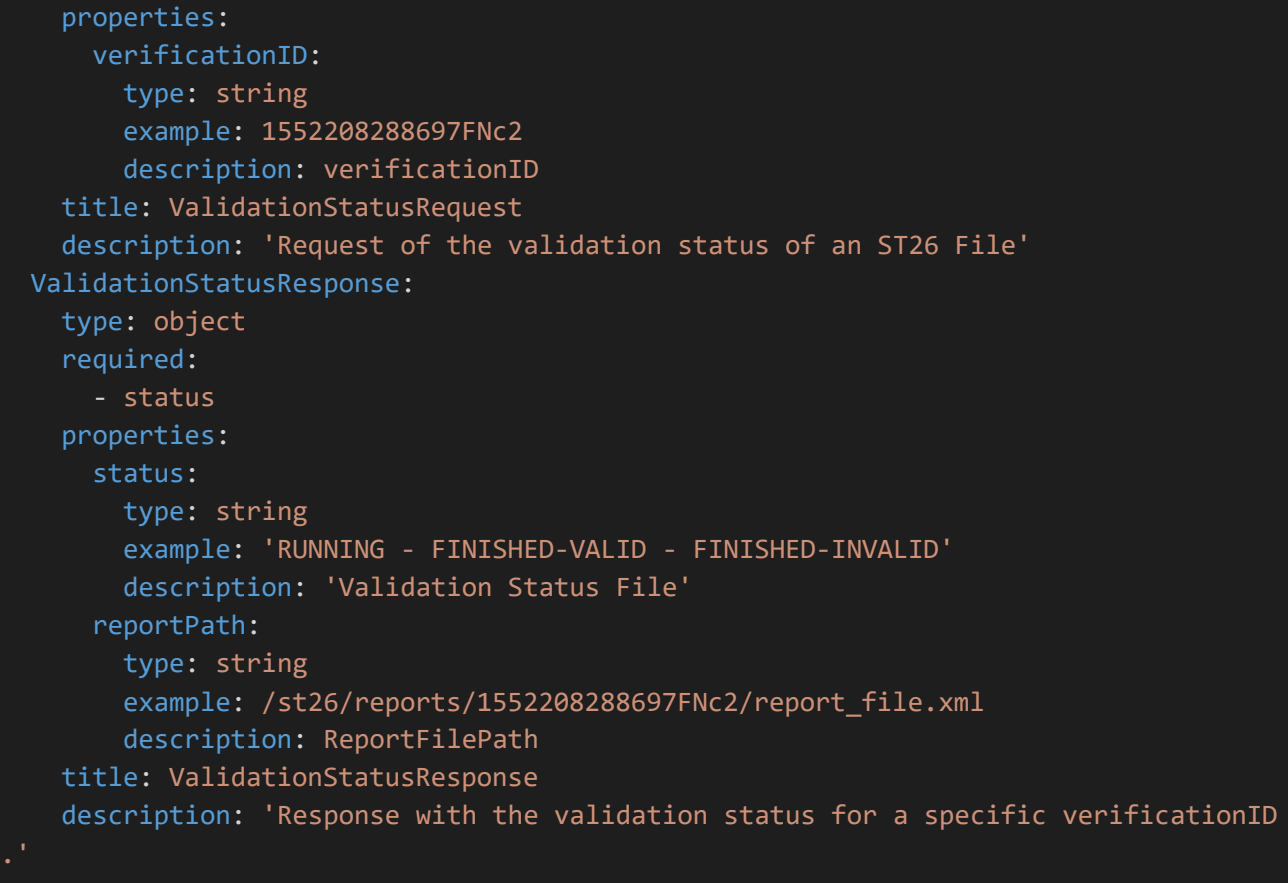

[Annex III follows]

# Annex III: Property Names (JSON)

<span id="page-34-0"></span>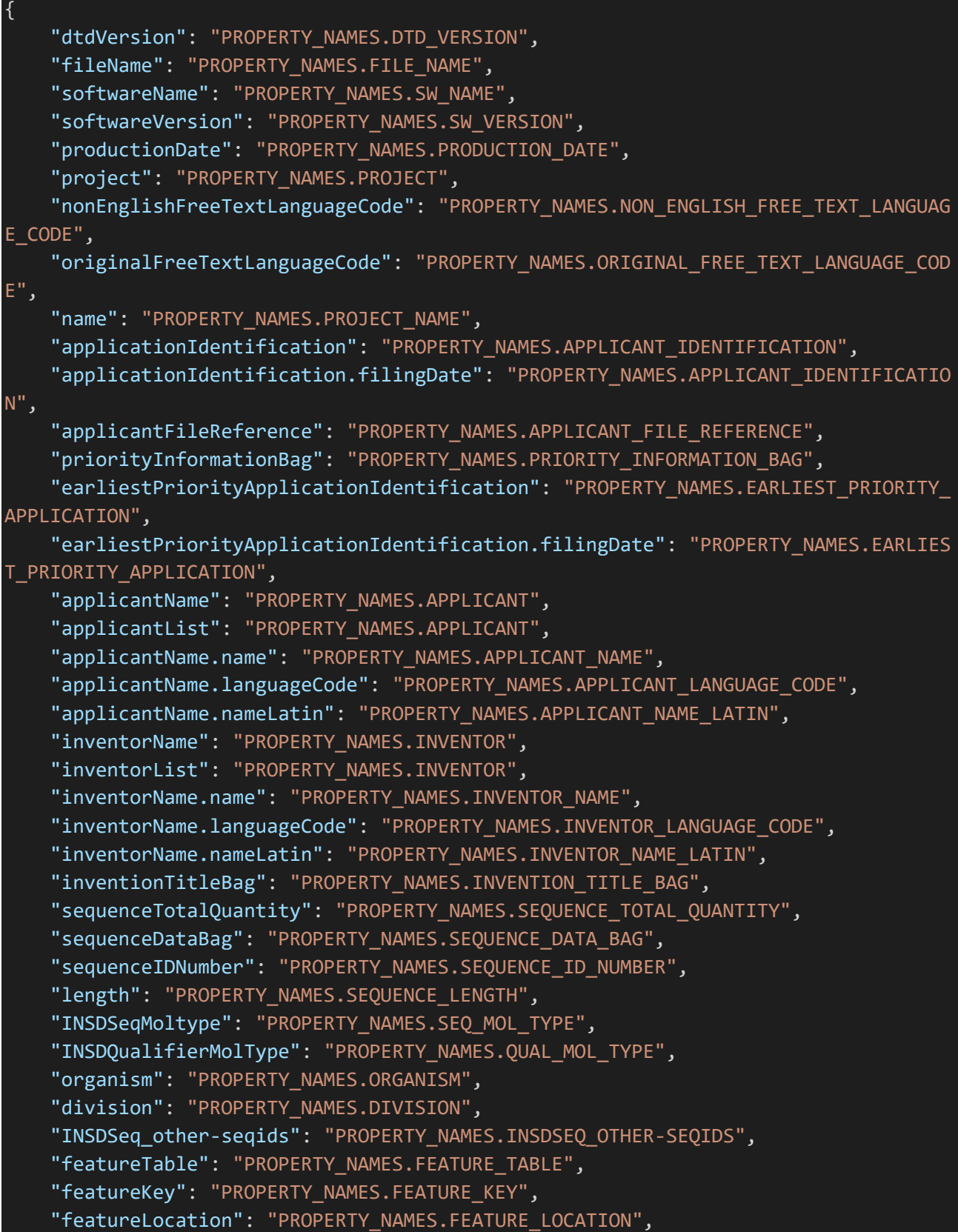

}

 "featureQuals": "PROPERTY\_NAMES.FEATURE\_QUALS", "qualifierId": "PROPERTY\_NAMES.QUALIFIER\_ID", "qualifierName": "PROPERTY\_NAMES.QUALIFIER\_NAME", "qualifierValue": "PROPERTY\_NAMES.QUALIFIER\_VALUE", "qualifierTranslatedValue": "PROPERTY\_NAMES.QUALIFIER\_TRANSLATED\_VALUE", "INSDSeqSequence": "PROPERTY\_NAMES.SEQ\_SEQUENCE"

*Note that this is a part of the source code and is updated as necessary alongside the implementation.* 

[End of document]